# Junior RU 30 RTS

## **COMMISSIONING QUICK GUIDE**

## 1) Connect battery tube to motor

Insert AA batteries as illustration on side of tube.

Connect the motor to the battery

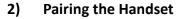

Access the PROG button on the inside of the Situo handset.

Press **Briefly and release** the PROG button.

The blind will jog once.

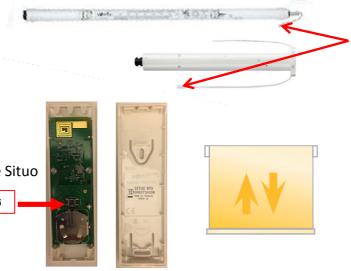

The motor end limits and rotation direction are pre set.

## 3) Change Rotation Direction

If required - Move away from end limits.

Press **UP** and **DOWN** buttons simultaneously, until the blind jogs.

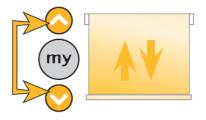

Press and hold the **my** button until the blind jogs. The rotations direction is now revered.

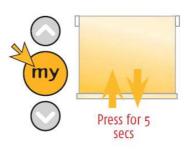

## 4) Adjust Upper End Limit

Press the **UP** button and send the blind to the upper limit position

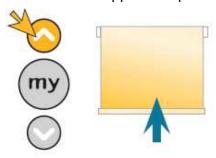

<u>Press and hold</u> the **UP** and **DOWN** buttons until the blind jogs

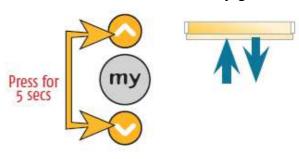

### 4) **Adjust Upper End Limit (Cont.)**

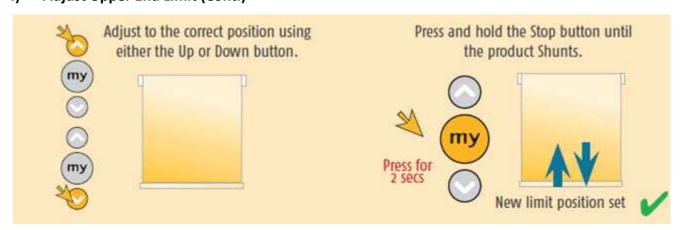

#### 5) **Adjust Lower End Limit**

Press the Down button and send the product to the lower limit position.

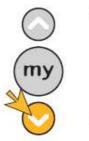

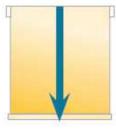

Press and hold the Up and Down buttons until the product Shunts.

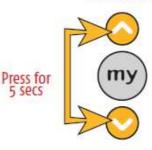

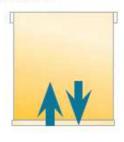

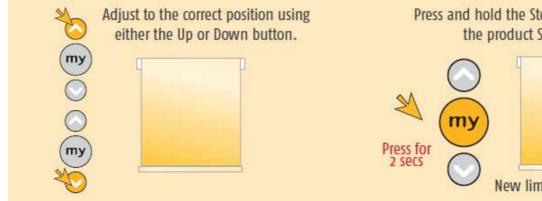

### 6) Copy control to another handset

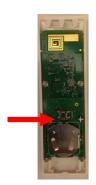

Press the PROG button on the back of the Situo.

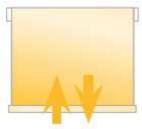

Blinds jogs once.

## Press and hold the Stop button until the product Shunts.

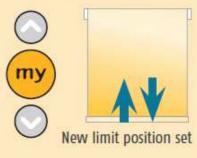

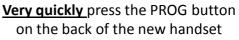

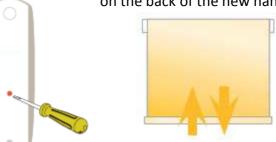

Blinds jogs once. Telis RTS

If the blind takes a short time and does 2 jogs then this was not done quickly enough and the reset process has been entered. If this happens complete reset process and start again.

## 7) Reset to Factory Mode

To wipe limit settings and remove all transmitters:

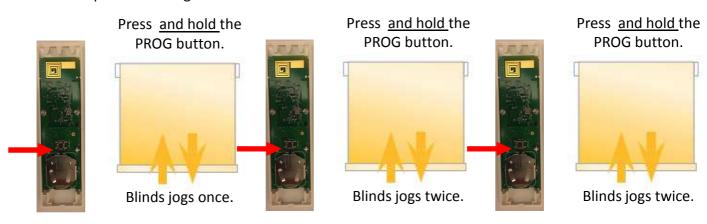